## PRO CONVERT Audio DX 快速使用指南

© 2023, 南京美乐威电子科技有限公司, 保留所有权利。

1. 包装清里<br>
1 x Pro Conve<br>
1 x 快速使用<br>
1 x L 型支架<br>
1 x 5V/2.1A 电<br>
1 x 4.4mm 转<br>
1 x 4.4mm 转 1 x Pro Convert 设备 1 x 快速使用指南 1 x L 型支架 1 x 5V/2.1A 电源适配器 1 x 4.4mm 转双 XLR 卡侬公头音频线 1 x 4.4mm 转双 XLR 卡侬母头音频线

### **3. 开始使用**

1. 连接设备线缆。 2. 登录 Web UI。

3. 配置设备参数。

4. 从 Audinate 官网下载 Dante Controller 软件,根据需求设置 Dante 音频参数和矩阵。

#### **4. 保修条款**

在"全局设置"页签,设置"采样率"参数值。该参数对所有发 送或接收的 Dante 流均生效。接收的 Dante 流采样率需与 设置的采样率值一致。 11) (2) (2) (3)<br>3) (2) (3)

转换(Pro Convert)系列的有限保修服务期限为贰(2)年;随产 品附带的配件的有限保修服务期限为壹(1)年。详细保修条款 请访问网址: **cn.magewell.com/quality-assurance**

#### **5. 技术支持**

使用 USB 线缆连接设备和电脑。 支持 USB NET 和 USB 音频。  $\frac{1}{2}$ 

本指南仅供参考,不构成任何形式的承诺。产品特征(包括但不 限于颜色、尺寸、屏幕显示等)、价格、可用性和规格等如有变更, 恕不另行通知。

获取最新产品信息和设备性能,请访问官网 **cn.magewell.com**

如果您在使用美乐威产品时有任何问题或需要更多技术信息, 请联系美乐威技术支持团队。

电话:15365077036

微信:magewellsupport

知识库:**cn.magewell.com/kb**

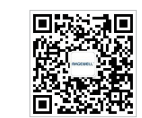

# **MAGEWELL®**

Web UI 登录成功后,配置如下参数

在对应音频类型页签,添加音频转换任务,并指定参数。

在"矩阵"页签,根据需求设置音频混音矩阵。 说明:数字音频通道(包括 NDI/SRT/RTSP的发送/接收) 只有在添加并开启后才会显示。

连接设备到以太网。 AoIP 支持 NDI/SRT/RTSP/Dante。

连接模拟信号。 3 支持 3.5mm 非平衡、4.4mm 平衡输入/输出。

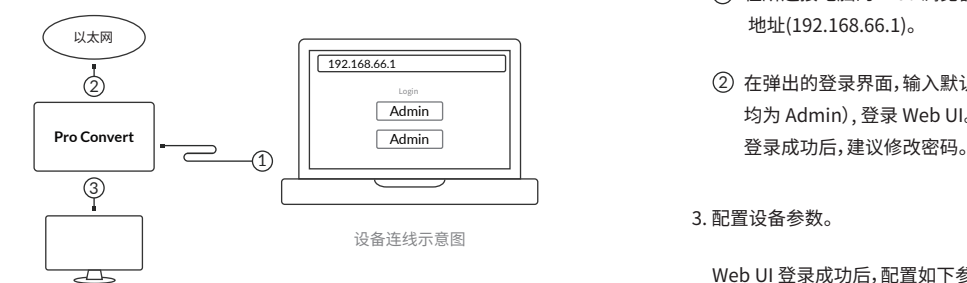

- 
- 在所连接电脑的 Web 浏览器中,输入 USB NET 的默认 IP 地址(192.168.66.1)。
- 在弹出的登录界面,输入默认的用户名和密码(区分大小写, 均为 Admin), 登录 Web UI。

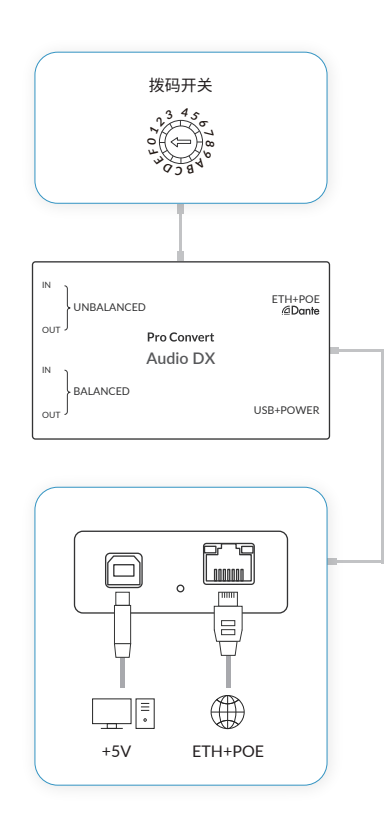

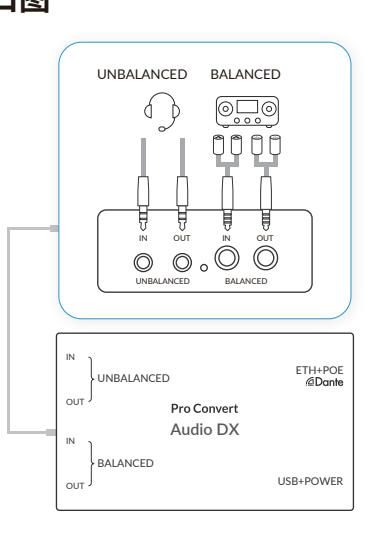